#### 13.1.9 Editors - Shader Editor - Header - Add Menu - Texture  $\mathcal{S}$

# **Table of content**

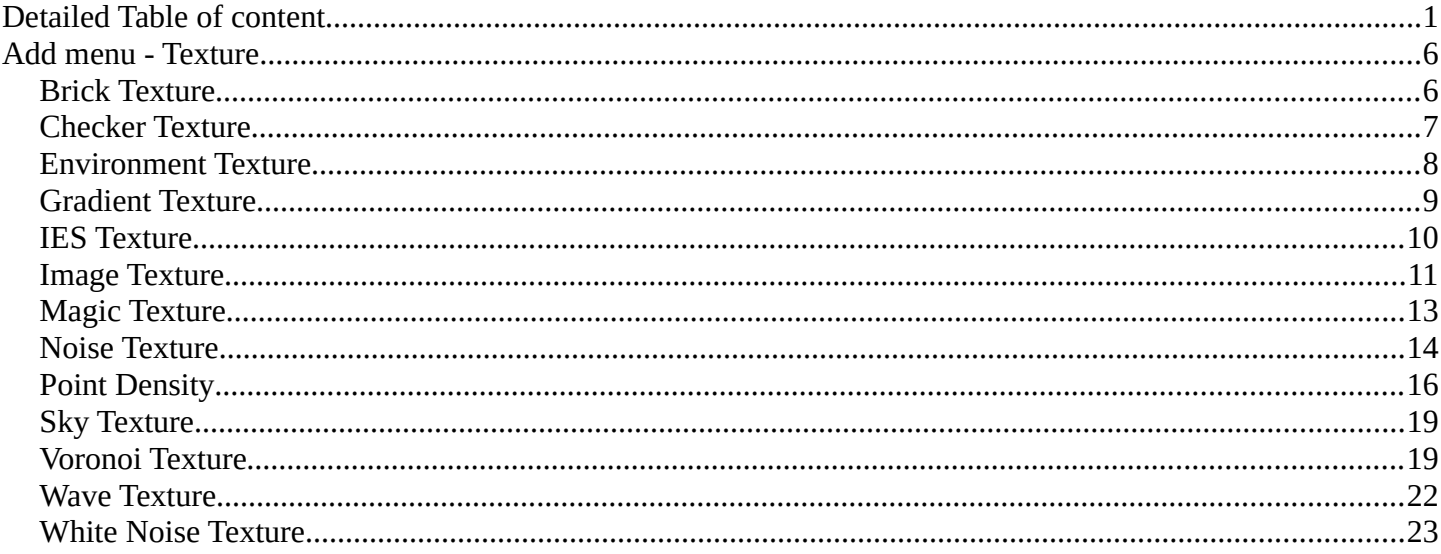

# <span id="page-0-0"></span>**Detailed Table of content**

# **Detailed table of content**

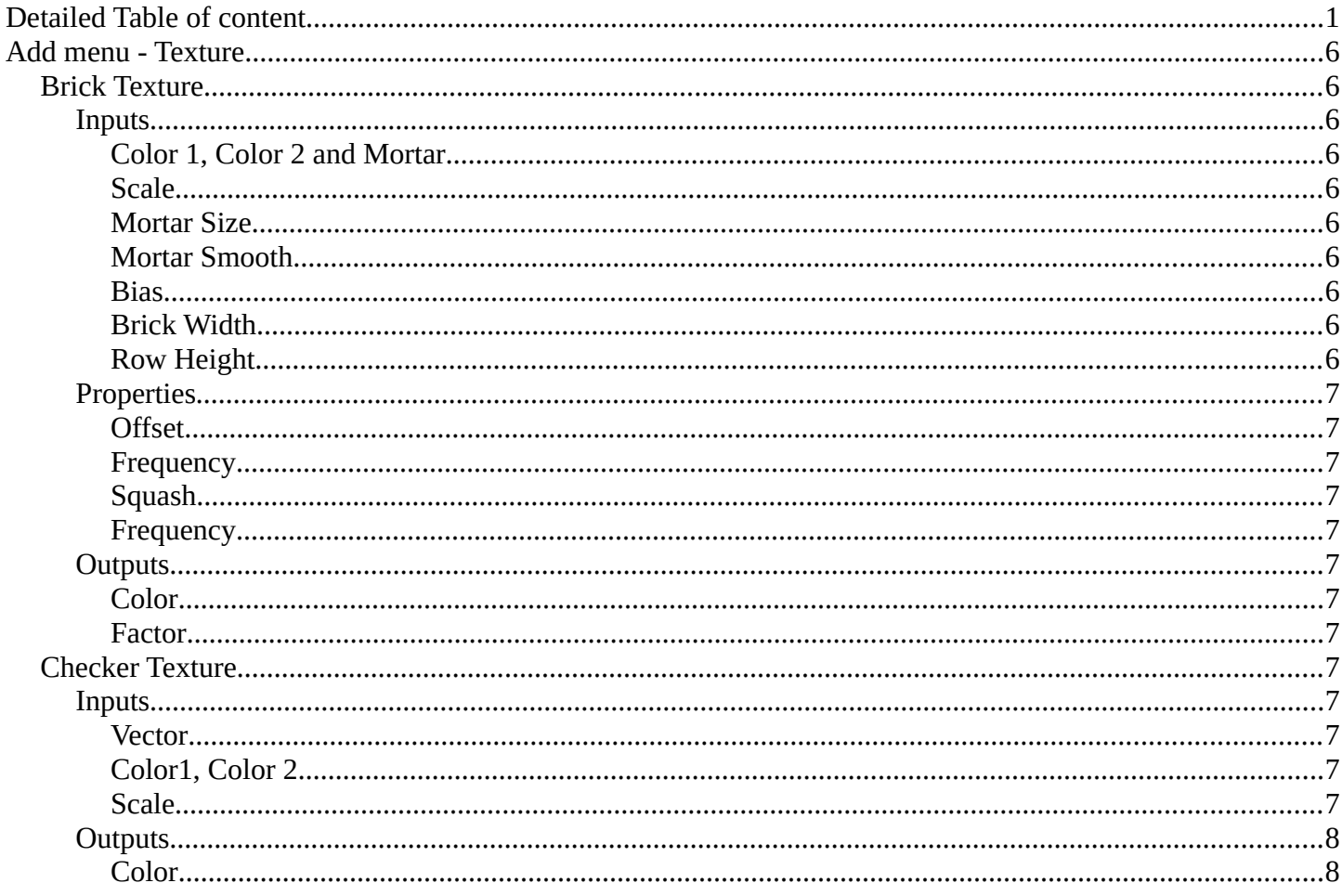

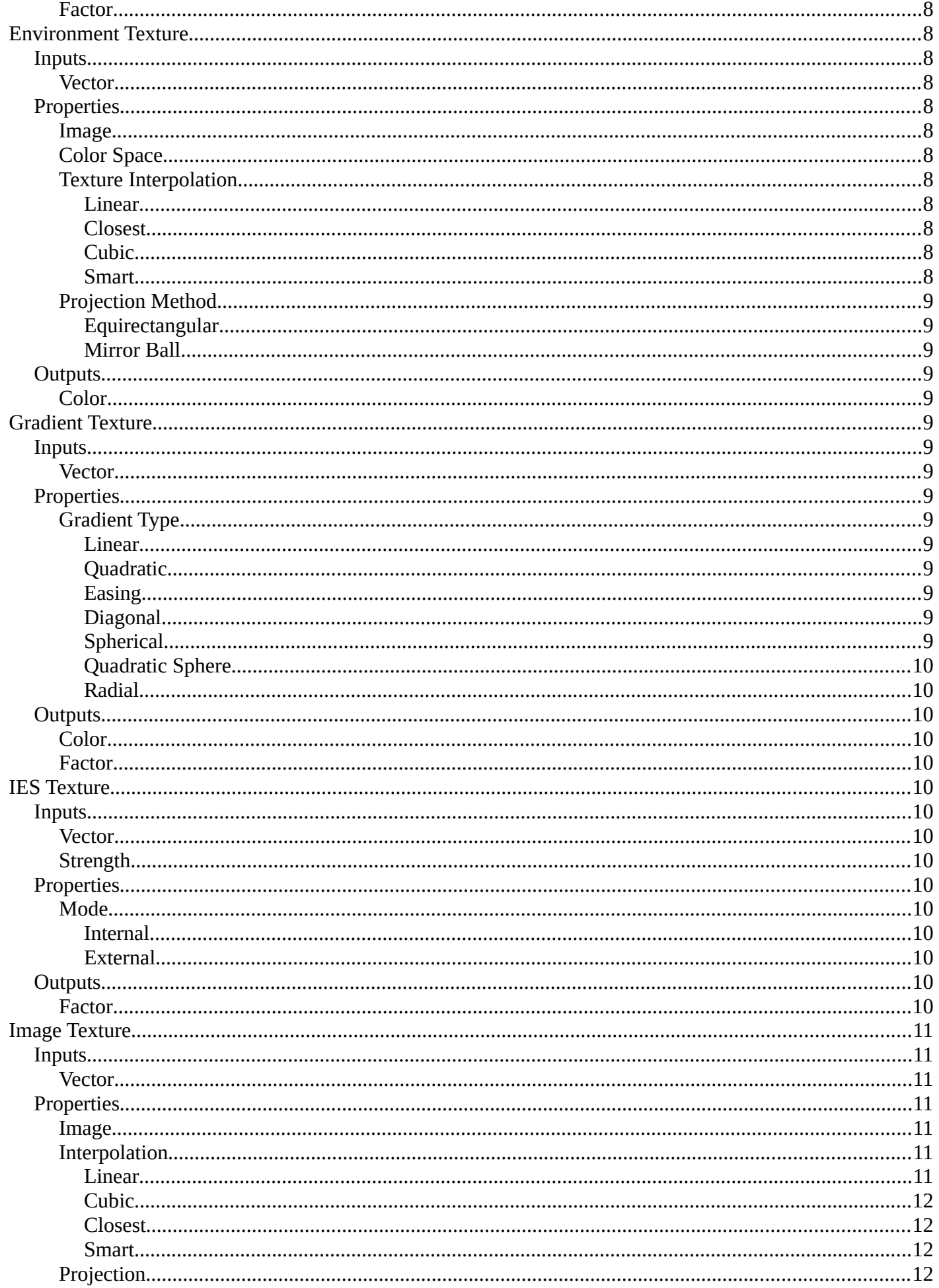

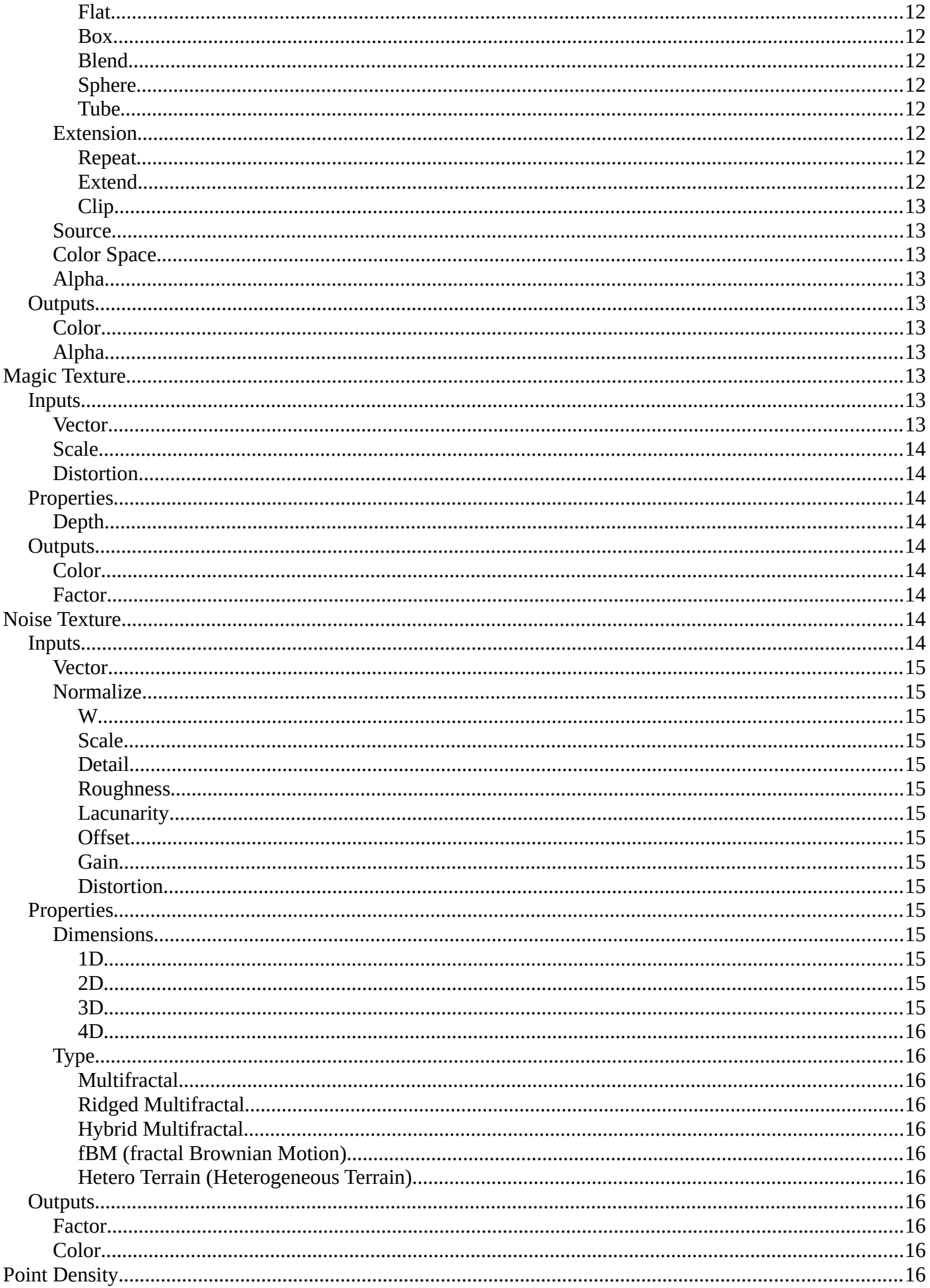

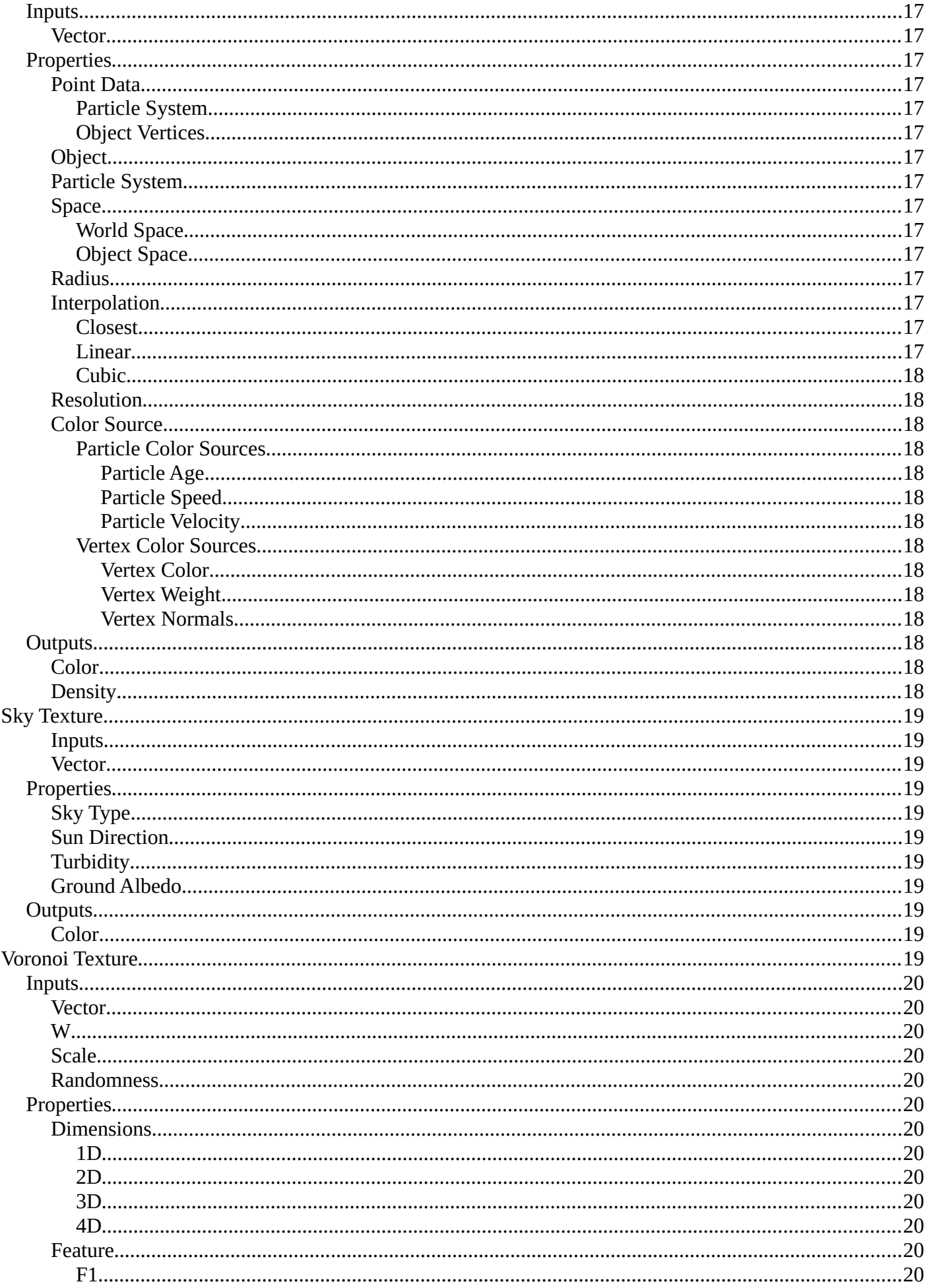

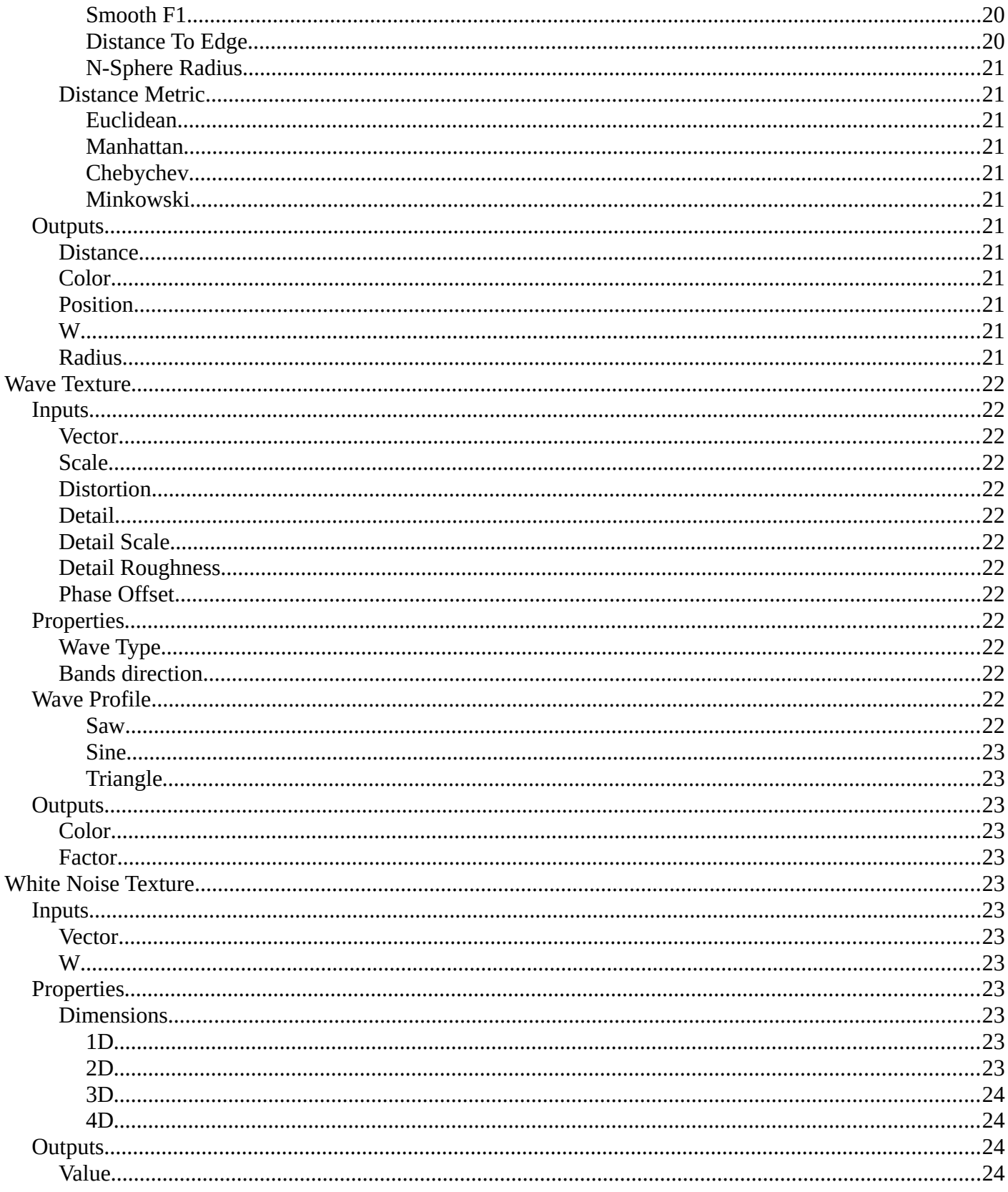

# <span id="page-5-1"></span>**Add menu - Texture**

Here are the texture nodes. They allow you to add different texture types to the scene. The content is the same for the sub modes and the different renderers. However, a environment texture just makes sense for the world sub mode.

# <span id="page-5-2"></span>**Brick Texture**

The Brick Texture node is used to add a procedural brick texture.

# <span id="page-5-3"></span>**Inputs**

# <span id="page-5-4"></span>*Color 1, Color 2 and Mortar*

Color of the bricks and mortar.

## <span id="page-5-5"></span>*Scale*

Overall texture scale.

## <span id="page-5-0"></span>*Mortar Size*

The size of the filling between the bricks known as "mortar"; 0 means no mortar.

## <span id="page-5-6"></span>*Mortar Smooth*

Blurs/softens the edge between the mortar and the bricks. This can be useful with a texture and displacement textures.

#### <span id="page-5-7"></span>*Bias*

The color variation between Color 1/2. Values of -1 and 1 only use one of the two colors; values in between mix the colors.

## <span id="page-5-8"></span>*Brick Width*

The width of the bricks.

## <span id="page-5-9"></span>*Row Height*

The height of the brick rows.

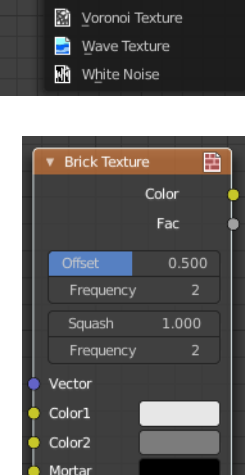

Scale Mortar Size  $5.000$ 

 $0.020$ Mortar Smoo 0.100

Row Height 0.250

6

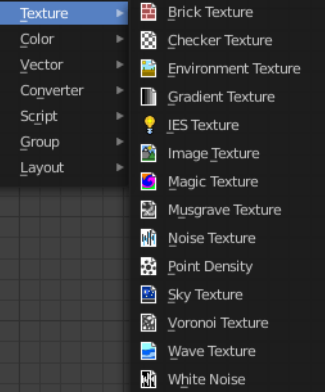

# <span id="page-6-1"></span>**Properties**

# <span id="page-6-2"></span>*Offset*

Determines the brick offset of the various rows.

# <span id="page-6-3"></span>*Frequency*

Determines the offset frequency. A value of 2 gives an even/uneven pattern of rows.

# <span id="page-6-4"></span>*Squash*

Amount of brick squashing.

# <span id="page-6-5"></span>*Frequency*

Brick squashing frequency.

# <span id="page-6-6"></span>**Outputs**

# <span id="page-6-7"></span>*Color*

Texture color output.

# <span id="page-6-8"></span>*Factor*

Mortar mask  $(1 =$  mortar).

# <span id="page-6-0"></span>**Checker Texture**

The Checker Texture node adds a procedural checkerboard texture.

# <span id="page-6-9"></span>**Inputs**

#### <span id="page-6-10"></span>*Vector*

Texture coordinate to sample texture at; defaults to Generated texture coordinates if the socket is left unconnected.

# <span id="page-6-11"></span>*Color1, Color 2*

Color of the checkers.

## <span id="page-6-12"></span>*Scale*

Overall texture scale. The scale is a factor of the bounding box of the face divided by the scale. For example, a scale of 15 will result in 15 alternate patterns over the overall UV bounding box. Different patterns could be achieved using other nodes to give different input patterns to this socket. For example, using the Math Node.

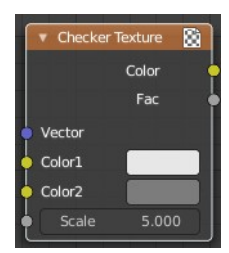

# <span id="page-7-1"></span>**Outputs**

# <span id="page-7-2"></span>*Color*

Texture color output.

## <span id="page-7-3"></span>*Factor*

Checker 1 mask (1 = Checker 1).

# <span id="page-7-0"></span>**Environment Texture**

Load an environment texture to light your scene.

# <span id="page-7-4"></span>**Inputs**

## <span id="page-7-5"></span>*Vector*

Texture coordinate for texture look-up. If this socket is left unconnected, the image is mapped as environment with the Z axis as up.

# <span id="page-7-6"></span>**Properties**

## <span id="page-7-7"></span>*Image*

Image data-block used as the image source. Additional settings can be found in Sidebar > Item > Properties: These include options to control the alpha channel along with addition options for the color space. These addition options are documented with the rest of Common Image Settings.

## <span id="page-7-8"></span>*Color Space*

Type of data that the image contains, either Color or Non-Color Data. For most color textures the default of Color should be used, but in case of e.g. a bump or alpha map, the pixel values should be interpreted as Non-Color Data, to avoid doing any unwanted color space conversions.

# <span id="page-7-9"></span>*Texture Interpolation*

Interpolation method used for the environment texture.

#### <span id="page-7-10"></span>**Linear**

Regular quality interpolation.

#### <span id="page-7-13"></span>**Closest**

No interpolation, use closest pixel.

#### <span id="page-7-11"></span>**Cubic**

Smoother, better quality interpolation.

#### <span id="page-7-12"></span>**Smart**

Bicubic when magnifying, otherwise Bilinear is used. This is only available for OSL.

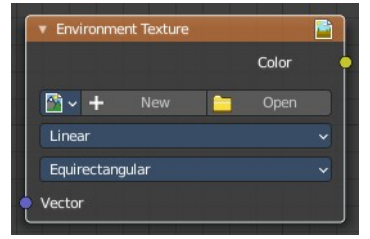

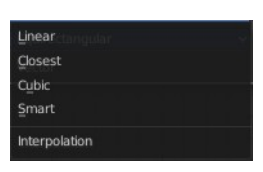

# <span id="page-8-1"></span>*Projection Method*

Allows you to use different types of environmental maps.

#### <span id="page-8-2"></span>**Equirectangular**

Projection from an Equirectangular photo.

## <span id="page-8-3"></span>**Mirror Ball**

Projection from an orthographic photo or mirror ball.

# <span id="page-8-4"></span>**Outputs**

# <span id="page-8-5"></span>*Color*

RGB color from the image.

# <span id="page-8-0"></span>**Gradient Texture**

The Gradient Texture node generates interpolated color and intensity values based on the input vector.

# <span id="page-8-6"></span>**Inputs**

## <span id="page-8-7"></span>*Vector*

Texture coordinate to sample texture at; defaults to Generated texture coordinates if the socket is left unconnected.

# <span id="page-8-8"></span>**Properties**

## <span id="page-8-9"></span>*Gradient Type*

Controls the type of gradient generated.

#### <span id="page-8-10"></span>**Linear**

Directly returns the input X coordinate.

#### <span id="page-8-11"></span>**Quadratic**

Interpolates the input X coordinate quadratically.

#### <span id="page-8-12"></span>**Easing**

Uses a combination of quadratic and linear interpolation to return a smooth gradient from the input X coordinate.

#### <span id="page-8-13"></span>**Diagonal**

Averages the input X and Y coordinates.

#### <span id="page-8-14"></span>**Spherical**

Creates an inverse gradient using the length of the input vector; the maximum value is at (0, 0, 0).

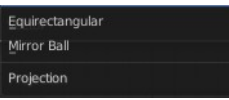

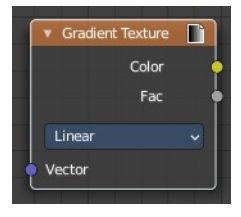

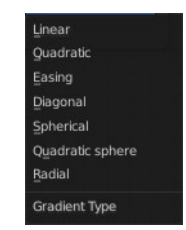

## <span id="page-9-1"></span>**Quadratic Sphere**

The same as Spherical, except interpolated quadratically.

#### <span id="page-9-2"></span>**Radial**

Returns a value based on the angle of the input around the Z axis.

# <span id="page-9-3"></span>**Outputs**

### <span id="page-9-4"></span>*Color*

Texture color output.

# <span id="page-9-5"></span>*Factor*

Texture intensity output.

# <span id="page-9-0"></span>**IES Texture**

The IES Texture is used to match real world lights based on IES files. IES files store the directional intensity distribution of light sources.

# <span id="page-9-6"></span>**Inputs**

## <span id="page-9-7"></span>*Vector*

Texture coordinate for lookup in the light distribution. Defaults to the normal.

## <span id="page-9-8"></span>*Strength*

Light strength multiplier.

# <span id="page-9-9"></span>**Properties**

#### <span id="page-9-10"></span>*Mode*

#### <span id="page-9-14"></span>**Internal**

Use IES profile from a file embedded in a text data-block in the blend-file, for easy distribution.

#### <span id="page-9-11"></span>**External**

Load IES profile from a file on the drive.

# <span id="page-9-12"></span>**Outputs**

## <span id="page-9-13"></span>*Factor*

Light intensity, typically plugged into the Strength input of an Emission node.

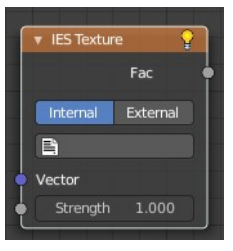

# <span id="page-10-0"></span>**Image Texture**

The Image Texture is used to add an image file as a texture.

## <span id="page-10-1"></span>**Inputs**

#### <span id="page-10-2"></span>*Vector*

Texture coordinate for texture look-up. If this socket is left unconnected, UV coordinates from the active UV render layer are used.

# <span id="page-10-3"></span>**Properties**

## <span id="page-10-4"></span>*Image*

Open an image, choose an existing image, or generate a new image.

When you click at Open then a file browser opens up. When you click at New then a popup dialog opens. up where you can create a new image.

The image browser at the left allows you to pick an already existing texture from the scene.

More image settings can be found in the Sidebar in the Items tab. Usually you find in the Item tab the very same settings like in the selected node. But the Image texture node is an exception. It shows here the usual image related settings too. This will be explained in the sidebar chapter.

## <span id="page-10-5"></span>*Interpolation*

Method to scale images up or down for rendering.

## <span id="page-10-6"></span>**Linear**

Regular quality interpolation.

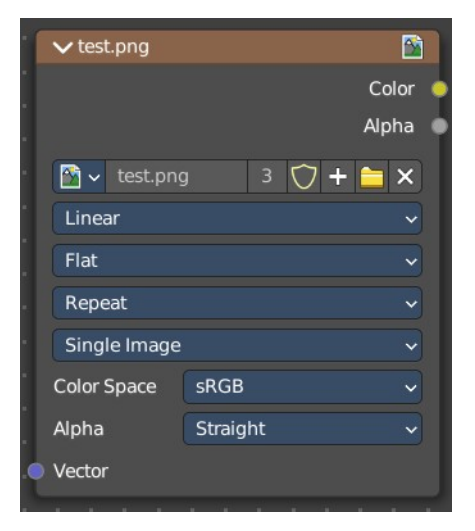

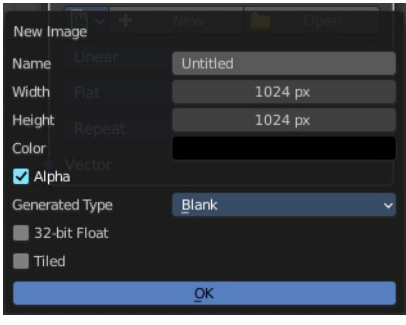

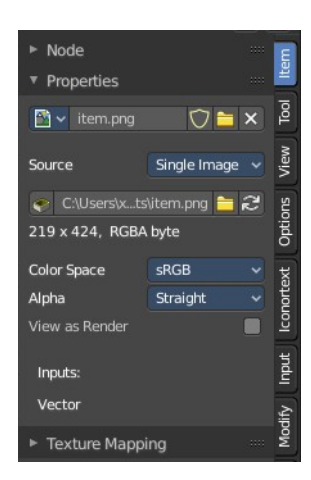

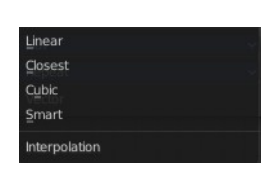

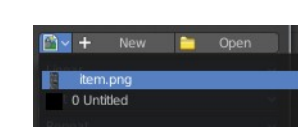

#### <span id="page-11-0"></span>**Cubic**

Smoother, better quality interpolation. For bump maps this should be used to get best results.

#### <span id="page-11-1"></span>**Closest**

No interpolation, use only closest pixel for rendering pixel art.

#### <span id="page-11-2"></span>**Smart**

#### **Cycles Only**

Only for Open Shading Language. Use cubic interpolation when scaling up and linear when scaling down, for a better performance and sharpness.

#### <span id="page-11-3"></span>*Projection*

Projection to use for mapping the textures.

#### <span id="page-11-4"></span>**Flat**

Uses the XY coordinates for mapping.

#### <span id="page-11-5"></span>**Box**

Maps the image to the six sides of a virtual box, based on the normal, using XY, YZ and XYZ coordinates depending on the side.

#### <span id="page-11-6"></span>**Blend**

For Box mapping, the amount to blend between sides of the box, to get rid of sharp transitions between the different sides. Blending is useful to map a procedural-like image texture pattern seamlessly on a model. 0.0 gives no blending; higher values give a smoother transition.

#### <span id="page-11-7"></span>**Sphere**

Sphere mapping is the best type for mapping a sphere, and it is perfect for making planets and similar objects. It is often very useful for creating organic objects.

#### <span id="page-11-8"></span>**Tube**

Maps the texture around an object like a label on a bottle. The texture is therefore more stretched on the cylinder. This mapping is of course very good for making the label on a bottle, or assigning stickers to rounded objects. However, this is not a cylindrical mapping so the ends of the cylinder are undefined.

#### <span id="page-11-9"></span>*Extension*

Extension defines how the image is extrapolated past the original bounds:

#### <span id="page-11-10"></span>**Repeat**

Will repeat the image horizontally and vertically giving tiled-looking result.

#### <span id="page-11-11"></span>**Extend**

Will extend the image by repeating pixels on its edges.

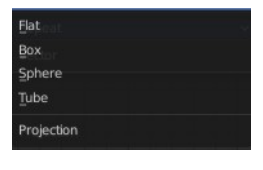

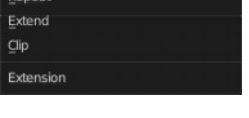

#### <span id="page-12-1"></span>**Clip**

Clip to the original image size and set all the exterior pixels values to transparent black.

### <span id="page-12-2"></span>*Source*

What kind of image it is. The terms should be self explaining.

# <span id="page-12-3"></span>*Color Space*

What color space is used for the image.

# <span id="page-12-4"></span>*Alpha*

What alpha mode is used for the image.

# <span id="page-12-5"></span>**Outputs**

## <span id="page-12-6"></span>*Color*

RGB color from image. If the image has alpha, the color is premultiplied with alpha if the Alpha output is used, and unpremultiplied or straight if the Alpha output is not used.

# <span id="page-12-9"></span>*Alpha*

Alpha channel from image.

# <span id="page-12-0"></span>**Magic Texture**

The Magic Texture node is used to add a procedural psychedelic color texture.

# <span id="page-12-7"></span>**Inputs**

#### <span id="page-12-8"></span>*Vector*

Texture coordinate to sample texture at; defaults to Generated texture coordinates if the

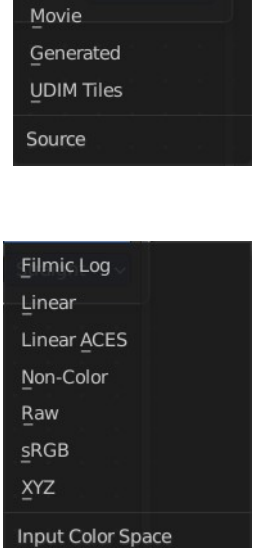

Single Image Image Sequence

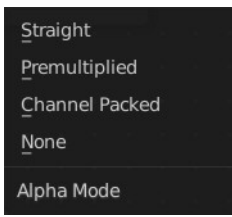

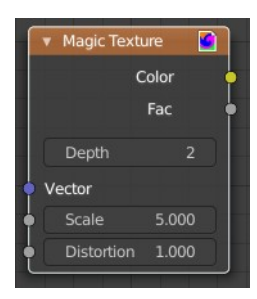

socket is left unconnected.

# <span id="page-13-1"></span>*Scale*

Scale of the texture.

# <span id="page-13-2"></span>*Distortion*

Amount of distortion.

# <span id="page-13-3"></span>**Properties**

## <span id="page-13-4"></span>*Depth*

Number of iterations.

# <span id="page-13-5"></span>**Outputs**

## <span id="page-13-6"></span>*Color*

Texture color output.

# <span id="page-13-7"></span>*Factor*

Texture intensity output.

# <span id="page-13-0"></span>**Noise Texture**

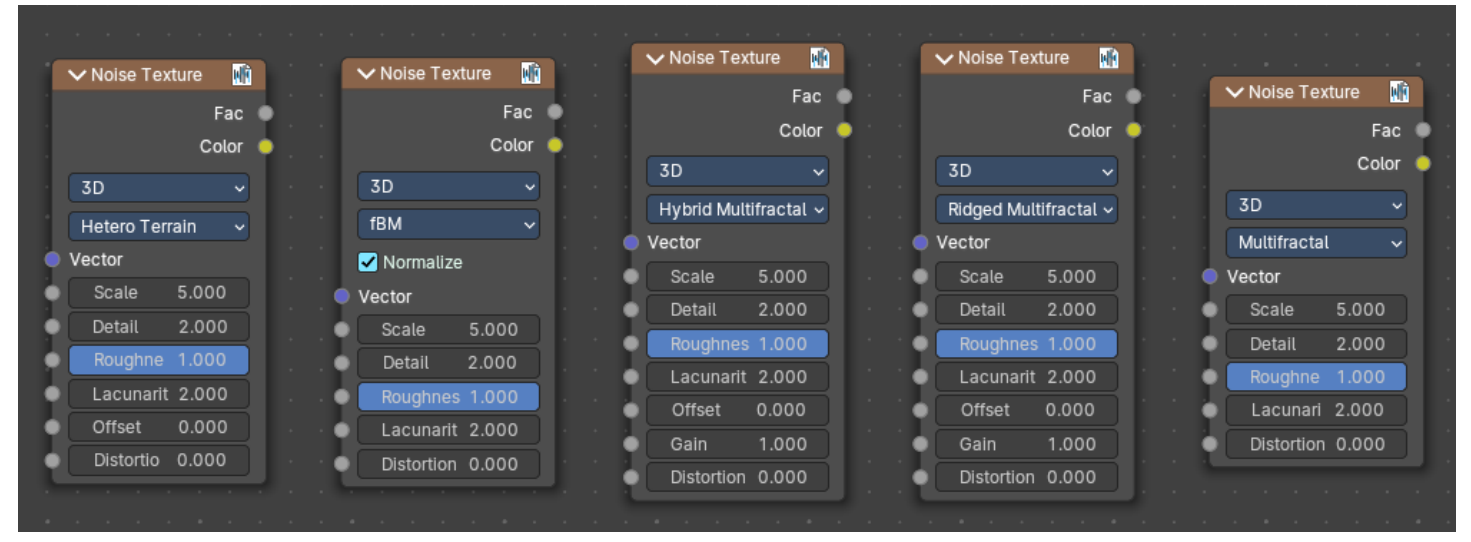

The Noise Texture node evaluates a fractal Perlin noise at the input texture coordinates. This nodes allows great control over how noise octaves are combined.

# <span id="page-13-8"></span>**Inputs**

The inputs are dynamic, they become available if needed depending on the node properties.

## <span id="page-14-0"></span>*Vector*

Texture coordinate to evaluate the noise at; defaults to Generated texture coordinates if the socket is left unconnected.

## <span id="page-14-1"></span>*Normalize*

Normalize the output to the 0 - 1 range.

### <span id="page-14-2"></span>**W**

Texture coordinate to evaluate the noise at. Appears with 4 dimensions.

#### <span id="page-14-3"></span>**Scale**

Scale of the base noise octave.

#### <span id="page-14-4"></span>**Detail**

Number of noise octaves. The fractional part of the input is multiplied by the magnitude of the highest octave. Higher number of octaves corresponds to a higher render time.

#### <span id="page-14-5"></span>**Roughness**

Adds a roughness noise.

#### <span id="page-14-6"></span>**Lacunarity**

The scale of a perlin noise octave relative to the perlin noise octave from the previous octave.

#### <span id="page-14-7"></span>**Offset**

An added offset to each octave, determines the level where the highest octave will appear.

#### <span id="page-14-8"></span>**Gain**

An extra multiplier to tune the magnitude of octaves.

#### <span id="page-14-9"></span>**Distortion**

Amount of distortion.

# <span id="page-14-10"></span>**Properties**

#### <span id="page-14-11"></span>*Dimensions*

The dimensions of the space to evaluate the noise in.

#### <span id="page-14-12"></span>**1D**

Evaluate the noise in 1D space at the input W.

#### <span id="page-14-13"></span>**2D**

Evaluate the noise in 2D space at the input Vector. The Z component is ignored.

#### <span id="page-14-14"></span>**3D**

Evaluate the noise in 3D space at the input Vector.

### <span id="page-15-1"></span>**4D**

Evaluate the noise in 4D space at the input Vector and the input W as the fourth dimension.

# <span id="page-15-10"></span>*Type*

Type of the perlin noise texture.

#### <span id="page-15-2"></span>**Multifractal**

The result is more uneven (varies with location), more similar to a real terrain. Uses a multiplicative cascade.

## <span id="page-15-3"></span>**Ridged Multifractal**

Creates sharp peaks. Calculates the absolute value of the noise, creating "canyons", and then flips the surface upside down.

## <span id="page-15-4"></span>**Hybrid Multifractal**

Creates peaks and valleys with different roughness values, like real mountains rise out of flat plains. Combines the additive cascade with a multiplicative cascade.

## <span id="page-15-5"></span>**fBM (fractal Brownian Motion)**

Produces an unnatural homogeneous and isotropic result. Uses an additive cascade, the values are simply added together.

## <span id="page-15-6"></span>**Hetero Terrain (Heterogeneous Terrain)**

Similar to Hybrid Multifractal creates a heterogeneous terrain, but with the likeness of river channels.

# <span id="page-15-7"></span>**Outputs**

#### <span id="page-15-8"></span>*Factor*

Value of fractal noise.

## <span id="page-15-9"></span>*Color*

Color with different fractal noise in each component.

# <span id="page-15-0"></span>**Point Density**

The Point Density node is used to add volumetric points for each particle or vertex of another object.

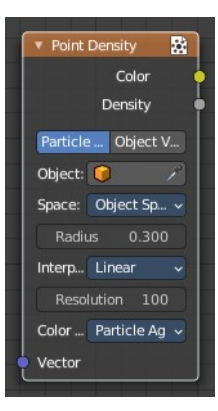

Type Multifractal **Ridged Multifractal** Hybrid Multifractal fBM Hetero Terrain

# <span id="page-16-0"></span>**Inputs**

## <span id="page-16-1"></span>*Vector*

Texture coordinate to sample texture at; defaults to global position (Position output of Geometry node) if the socket is left unconnected.

# <span id="page-16-2"></span>**Properties**

## <span id="page-16-3"></span>*Point Data*

Where to get points from.

#### <span id="page-16-4"></span>**Particle System**

Use each particle position from the specified particle system.

## <span id="page-16-5"></span>**Object Vertices**

Use each vertex position from the specified object.

## <span id="page-16-6"></span>*Object*

Which object's vertices or particle system will be used.

# <span id="page-16-7"></span>*Particle System*

Particle positions from this system will be used.

#### <span id="page-16-8"></span>*Space*

The coordinate system for mapping points.

#### <span id="page-16-9"></span>**World Space**

Map each point exactly where the source particle/vertex is.

#### <span id="page-16-10"></span>**Object Space**

Fit the points from the source particles/vertices inside the bounding box of the object with the point density texture.

#### <span id="page-16-11"></span>*Radius*

Size of the points.

#### <span id="page-16-12"></span>*Interpolation*

Texel filtering type.

#### <span id="page-16-13"></span>**Closest**

No interpolation, use nearest texel. Produces blocky looking points.

#### <span id="page-16-14"></span>**Linear**

Interpolate linearly between texels, producing soft, round points.

Object Space World Space Space

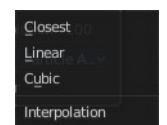

#### <span id="page-17-0"></span>**Cubic**

Use cubic falloff, producing very soft points. Useful when points are very densely packed.

# <span id="page-17-1"></span>*Resolution*

The dimensions of the texture holding the point data.

## <span id="page-17-2"></span>*Color Source*

Which attribute of the particle system or mesh is used to color the output. Switch to Object vertices to show the Vertex color sources.

#### <span id="page-17-3"></span>**Particle Color Sources**

<span id="page-17-13"></span>*Particle Age* Lifetime mapped as (0.0 - 1.0) intensity.

## <span id="page-17-4"></span>*Particle Speed*

Particle speed (absolute magnitude of velocity) mapped as (0.0 - 1.0) intensity.

#### <span id="page-17-5"></span>*Particle Velocity*

XYZ velocity mapped to RGB colors.

#### <span id="page-17-6"></span>**Vertex Color Sources**

#### <span id="page-17-7"></span>*Vertex Color*

Use a vertex color layer for coloring the point density texture.

Note. Vertex colors are defined per face corner. A single vertex can have as many different colors as faces it is part of. The actual color of the point density texture is averaged from all vertex corners.

#### <span id="page-17-8"></span>*Vertex Weight*

Use weights from a vertex group as intensity values.

#### <span id="page-17-9"></span>*Vertex Normals*

Use object-space vertex normals as RGB values.

## <span id="page-17-10"></span>**Outputs**

## <span id="page-17-11"></span>*Color*

Texture color output.

# <span id="page-17-12"></span>*Density*

Density of volume.

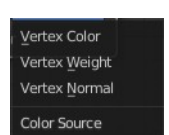

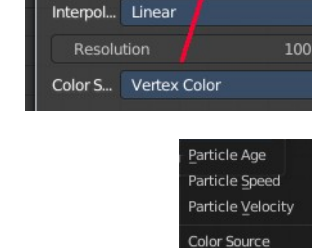

Object:

Radius

Space:

0.300

**Object Spac** 

# <span id="page-18-0"></span>**Sky Texture**

The Sky Texture node adds a procedural Sky texture.

# <span id="page-18-2"></span>*Inputs*

# <span id="page-18-3"></span>*Vector*

Texture coordinate to sample texture at; defaults to Generated texture coordinates if the socket is left unconnected.

# <span id="page-18-4"></span>**Properties**

# <span id="page-18-5"></span>*Sky Type*

Sky model to use. You have the choice between three methods. Nishita, Preetham and Hosek/Wilkie

# <span id="page-18-6"></span>*Sun Direction*

Sun direction vector. Click at the image and drag to change the sun direction.

# <span id="page-18-7"></span>*Turbidity*

Atmospheric turbidity. Some reference values:

2: Arctic like

3: clear sky

6: warm/moist day

10: hazy day

# <span id="page-18-8"></span>*Ground Albedo*

Amount of light reflected from the planet surface back into the atmosphere. (RGB(0, 0, 0) is black, RGB(1, 1, 1) is white.)

# <span id="page-18-9"></span>**Outputs**

## <span id="page-18-10"></span>*Color*

Texture color output.

# <span id="page-18-1"></span>**Voronoi Texture**

The Voronoi Texture node evaluates a Worley Noise at the input texture coordinates.

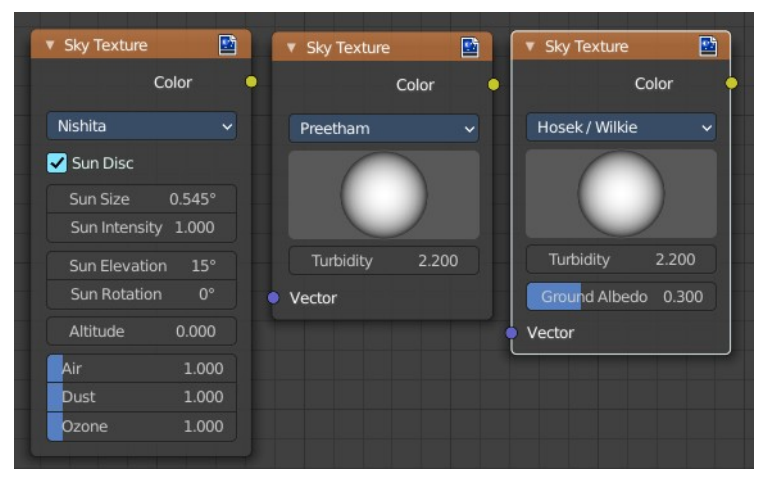

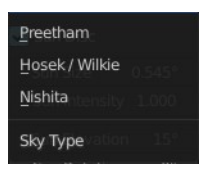

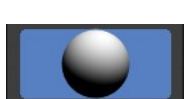

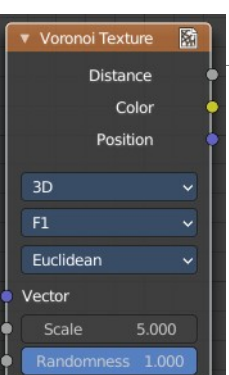

# <span id="page-19-0"></span>**Inputs**

The inputs are dynamic, they become available if needed depending on the node properties.

# <span id="page-19-1"></span>*Vector*

Texture coordinate to evaluate the noise at; defaults to Generated texture coordinates if the socket is left unconnected.

# <span id="page-19-2"></span>*W*

Texture coordinate to evaluate the noise at.

# <span id="page-19-3"></span>*Scale*

Scale of the noise.

# <span id="page-19-4"></span>*Randomness*

The randomness of the noise.

# <span id="page-19-5"></span>**Properties**

## <span id="page-19-6"></span>*Dimensions*

The dimensions of the space to evaluate the noise in.

## <span id="page-19-7"></span>**1D**

Evaluate the noise in 1D space at the input W.

## <span id="page-19-12"></span>**2D**

Evaluate the noise in 2D space at the input Vector. The Z component is ignored.

## <span id="page-19-8"></span>**3D**

Evaluate the noise in 3D space at the input Vector.

## <span id="page-19-9"></span>**4D**

Evaluate the noise in 4D space at the input Vector and the input W as the fourth dimension.

## <span id="page-19-10"></span>*Feature*

The Voronoi feature that the node will compute and return.

## <span id="page-19-11"></span>**F1**

Compute and return the distance to the closest feature point as well as its position and color.

#### <span id="page-19-13"></span>**Smooth F1**

Compute and return a smooth version of F1.

# <span id="page-19-14"></span>**Distance To Edge**

Compute and return the distance to the edges of the Voronoi cells.

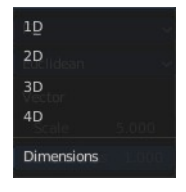

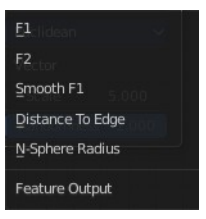

## <span id="page-20-0"></span>**N-Sphere Radius**

Compute and return the radius of the n-sphere inscribed in the Voronoi cells. In other words, it is half the distance between the closest feature point and the feature point closest to it.

# <span id="page-20-1"></span>*Distance Metric*

The distance metric used to compute the texture.

## <span id="page-20-2"></span>**Euclidean**

Use the Euclidean distance metric.

#### <span id="page-20-3"></span>**Manhattan**

Use the Manhattan distance metric.

## <span id="page-20-4"></span>**Chebychev**

Use the Chebychev distance metric.

#### <span id="page-20-5"></span>**Minkowski**

Use the Minkowski distance metric. The Minkowski distance is a generalization of the aforementioned metrics with an Exponent as a parameter. Minkowski with an exponent of one is equivalent to the Manhattan distance metric. Minkowski with an exponent of two is equivalent to the Euclidean distance metric. Minkowski with an infinite exponent is equivalent to the Chebychev distance metric.

# <span id="page-20-6"></span>**Outputs**

## <span id="page-20-7"></span>*Distance*

The Distance.

# <span id="page-20-8"></span>*Color*

Cell color. The color is arbitrary.

# <span id="page-20-9"></span>*Position*

Position of feature point.

# <span id="page-20-10"></span>*W*

Position of feature point.

# <span id="page-20-11"></span>*Radius*

N-Sphere radius.

Note. In some configurations of the node, especially for low values of Randomness, rendering artifacts may occur. This happens due to the same reasons described in the Notes section in the White Noise Texture page and can be fixed in a similar manner as described there.

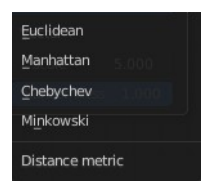

# <span id="page-21-0"></span>**Wave Texture**

The Wave Texture node adds procedural bands or rings with noise distortion.

# <span id="page-21-1"></span>**Inputs**

## <span id="page-21-2"></span>*Vector*

Texture coordinate to sample texture at; defaults to Generated texture coordinates if the socket is left unconnected.

## <span id="page-21-3"></span>*Scale*

Overall texture scale.

## <span id="page-21-4"></span>*Distortion*

Amount of distortion of the wave (similar to the Marble texture in Blender Internal).

## <span id="page-21-5"></span>*Detail*

Amount of distortion noise detail.

## <span id="page-21-6"></span>*Detail Scale*

Scale of distortion noise.

# <span id="page-21-7"></span>*Detail Roughness*

Adds a roughness noise.

## <span id="page-21-8"></span>*Phase Offset*

Set an offset for the phase.

# <span id="page-21-9"></span>**Properties**

<span id="page-21-13"></span>*Wave Type*

Bands or Rings shaped waves.

## <span id="page-21-10"></span>*Bands direction*

In which direction the bands should point.

# <span id="page-21-11"></span>**Wave Profile**

Controls the shape and look of the wave type.

#### <span id="page-21-12"></span>**Saw**

Uses a saw tooth profile.

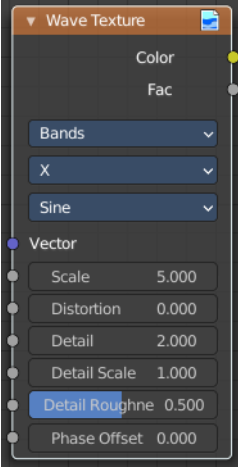

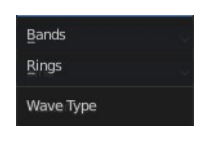

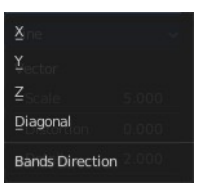

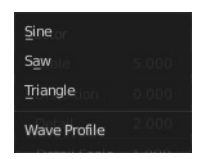

#### <span id="page-22-1"></span>**Sine**

Uses the standard sine profile.

#### <span id="page-22-2"></span>**Triangle**

Uses a triangle shape.

# <span id="page-22-3"></span>**Outputs**

#### <span id="page-22-4"></span>*Color*

Texture color output.

## <span id="page-22-5"></span>*Factor*

Texture intensity output.

# <span id="page-22-0"></span>**White Noise Texture**

This node adds noise.

## <span id="page-22-6"></span>**Inputs**

The inputs are dynamic, they become available if needed depending on the node properties.

#### <span id="page-22-7"></span>*Vector*

Vector used as seed in 2D, 3D, and 4D dimensions.

# <span id="page-22-8"></span>*W*

Value used as seed in 1D and 4D dimensions.

# <span id="page-22-9"></span>**Properties**

## <span id="page-22-10"></span>*Dimensions*

The dimensions of the space to evaluate the noise in.

# <span id="page-22-11"></span>**1D**

The W input is used as seed.

# <span id="page-22-12"></span>**2D**

The X and Y components of the Vector input are used as seed.

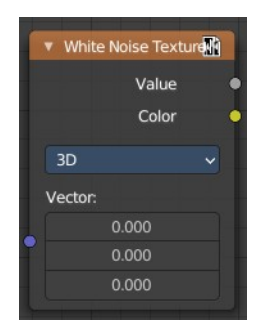

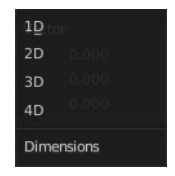

## <span id="page-23-0"></span>**3D**

The Vector input is used as seed.

## <span id="page-23-1"></span>**4D**

Both the Vector input and the W input are used as seed.

# <span id="page-23-2"></span>**Outputs**

## <span id="page-23-3"></span>*Value*

Output random value.

Note! The slightest difference in seed values would result in completely different outputs. Consequently, bad precision may have significant impact on the output. Usually, we can mitigate this issue by:

Eliminating the problematic seed value. If the problematic seed value is constant, it should be eliminated by choosing a lower dimension or multiplying it by zero.

Adding an arbitrary value to the seed. The issue might only happen at certain boundaries, like unit boundaries, so simply adding an arbitrary value might solve the issue.

Taking the absolute value of the seed. In computing, zero may be positive or negative, so taking the absolute values unifies the zero into a single value.